## ESERCITAZIONE MATLAB 6: Interpolazione polinomiale

1. Utilizzando la base di Newton, il polinomio  $p_n \in \Pi_n$  che interpola i seguenti nodi

$$
(x_i, f_i), \t i = 0, 1, \dots, n,
$$
\t(1)

`e dato da

$$
p(z) = f[x_0] + f[x_0, x_1](z - x_0) + f[x_0, x_1, x_2](z - x_0)(z - x_1) + . (2)
$$
  
+ 
$$
f[x_0, x_1, x_2, ..., x_n](z - x_0)(z - x_1) \cdots (z - x_{n-1}).
$$

Implementare la function Matlab diffdiv.m per il calcolo delle differenze divise

 $f[x_0, \ldots, x_r], \qquad r = 0, 1, \ldots, n$ 

di tale polinomio. La seguente è l'interfaccia della function.

```
function dd = diffdiv(x,f)%
% dd = diffdiv(x, f)%
% Calcola le differenze divise del polinomio interpolante
% i nodi
%
\sqrt[n]{(x(i+1),f(i+1))}, i=0,1,...,n%
% dove n=\text{length}(x)-1=\text{length}(f)-1.
%
% Input:
% x: ascisse dei nodi di interpolazione
% f: ordinate dei nodi di interpolazione
%
% Output:
% dd: differenze divise ovvero
\% dd(r+1) = f[x(1),...,x(r+1)], r=0,1,...,n.
```
Si osservi che in (1) i nodi sono numerati a partire da zero mentre gli indici degli elementi di un vettore in Matlab partono da uno. Pertanto, come descritto nel precedente help, nel codice diffdiv.m si avrà

$$
\begin{array}{rcl}\n\mathbf{x(1)} & = & x_0, & \mathbf{x(2)} = x_1, & \dots, & \mathbf{x(n+1)} = x_n, \\
\mathbf{f(1)} & = & f_0, & \mathbf{f(2)} = f_1, & \dots, & \mathbf{f(n+1)} = f_n,\n\end{array}
$$

dove  $n = length(x)-1$  e  $n = length(f)-1$ . In output il codice deve fornire il vettore dd i cui elementi contengono i seguenti valori

$$
dd(1) = f[x_0],
$$
  
\n
$$
dd(2) = f[x_0, x_1],
$$
  
\n
$$
dd(3) = f[x_0, x_1, x_2],
$$
  
\n
$$
\vdots
$$
  
\n
$$
dd(n+1) = f[x_0, x_1, x_2, \dots, x_n].
$$

2. Si implementi l'algoritmo di Horner generalizzato, per la valutazione del polinomio  $p(z)$  in (2) una volta che le differenze divise sono state calcolate. La sua interfaccia deve essere la seguente

```
% p = \text{hornerg}(z, x, dd)%
% Valuta il polinomio interpolante espresso nella
% base di Newton.
%
% Dati di input:
% z: vettore contenente i punti nei
% quali si vuole valutare il polinomio
%
% x: vettore contenente le ascisse
% dei nodi di interpolazione
%
% dd: vettore contenente le differenze divise
%
% Dato di output:
% p: vettore con i valori del polinomio
% interpolante richiesti.
```
3. Al fine di verificare che i codici diffdiv.m e hornerg.m che avete scritto sono corretti si digitino un certo numero di volte i seguenti comandi

```
\gg x=rand(5,1);
\gg f=rand(5,1);
>> dd=diffdiv(x,f);
>> p=hornerg(x,x,dd);
>> p-f
```
Se la differenza tra p e f è dell'ordine della precisione di macchina allora i codici sono corretti (con elevata probabilità!!!).

- 4. Determinare il polinomio di grado massimo 5 interpolante la funzione  $f(x) = \sin(x)$  sul numero opportuno di ascisse equidistanti definite sull'intervallo  $[0, \pi]$ . Rappresentare il grafico della funzione e del polinomio interpolante su tale intervallo.
- 5. Determinare i polinomi di grado massimo 6, 10, 14 interpolanti la funzione di Runge

$$
f(x) = \frac{1}{1 + 25x^2}
$$

su ascisse equidistanti definite sull'intervallo [−1, 1]. Rappresentare i grafici della funzione e dei tre polinomi.

Ripetere l'esercizio utilizzando le ascisse di Chebyshev

$$
x_i = \cos\left(\frac{2i+1}{2n+2}\pi\right), \qquad i = 0, 1, ..., n
$$

dove  $n + 1$  è l'opportuno numero di ascisse da usare per ottenere i polinomi interpolanti del suddetto ordine.

## SOLUZIONE:

1. Il seguente codice implementa il calcolo delle differenze divise.

```
function dd = diffdiv(x, f)%
% dd = diffdiv(x, f)%
% Calcola le differenze divise del polinomio interpolante
% i nodi
%
\sqrt[6]{(x(i+1),f(i+1))}, i=0,1,\ldots,n%
% dove n = length(x) - 1 = length(f) - 1.
%
% Input:
% x: ascisse dei nodi di interpolazione
% f: ordinate dei nodi di interpolazione
%
% Output:
% dd: differenze divise ovvero
% dd(i+1) = f[x(1),...,x(i+1)], i=0,1,...,n.
n = length(x);n1 = length(f);if (n1^{\sim}=n),
   error('Dati di input non corretti'),
end
dd=f;
n=n-1;
for j=1:n
   for k=n:-1:jdd(k+1)=(dd(k+1)-dd(k))/(x(k+1)-x(k-j+1));end
end
```
2. Il seguente codice implementa l'algoritmo di Horner generalizzato.

```
function p = hornerg(z, x, dd)% p = hornerg(z,x,dd)
%
% Valuta il polinomio interpolante espresso nella
% base di Newton.
%
% Dati di input:
% z: vettore contenente i punti nei
% quali si vuole valutare il polinomio
%
% x: vettore contenente le ascisse
% dei nodi di interpolazione
%
% dd: vettore contenente le differenze divise
%
% Dato di output:
% p: vettore con i valori del polinomio
% interpolante richiesti.
n = length(x);n1 = length(dd);if (n1<n), error('dati non corretti'), end
p=dd(n)*ones(size(z));
for i=n-1:-1:1
  p=p.*(z-x(i))+dd(i);end
```
3. A titolo di esempio, il risultato che si ottiene digitando i comandi indicati `e il seguente.

```
>> x=rand(5,1);\gg f=rand(5,1);
\rightarrow dd=diffdiv(x, f);
>> p=hornerg(x,x,dd);
```

```
>> p-f
ans =
   1.0e-15 *
           0
           0
   -0.1110\Omega-0.3886
```
4. Al fine di calcolare il polinomio di grado massimo 5 che interpola la funzione  $f(x) = \sin(x)$  sono necessari 6 nodi di interpolazione. In particolare, volendo usare ascisse equidistanti sull'intervallo  $[0, \pi]$  i comandi da digitare sono i seguenti:

```
>> x=linspace(0,pi,6);
\gg f=sin(x);
\rightarrow dd=diffdiv(x, f);
```
Per tracciare poi il grafico della funzione e del suo polinomio interpolante si possono usare i seguenti comandi

```
>> z=linspace(0,pi,1001);
>> p=hornerg(z,x,dd);
>> plot(z,sin(z), 'b-', z,p,'r-')
```
In questo caso si osserva che il polinomio interpolante approssima bene la funzione. Le due curve sono infatti pressocchè sovrapposte come mostrato nel grafico a sinistra in Figura 1. Nel grafico a destra della medesima figura `e stato riportato il corrispondente errore. Per tracciare tale grafico sono stati digitati i seguenti comandi

```
>> semilogy(z,abs(sin(z)-p))
>> axis([0 pi 1e-7 1e-2])
```
5. Le istruzioni da eseguire sono simili a quelli del precedente esercizio. Ad esempio, per il polinomio di grado massimo 14 interpolante  $f(x)$  su ascisse equidistanti

```
\gg x=linspace(-1,1,15);
>> f=1./(1+25*x.^2);
>> dd=diffdiv(x,f);
>> z=linspace(-1,1,1001);
>> p=hornerg(z,x,dd);
>> plot(z, 1./(1+25*z.^2), 'b-', z, p, 'r-')
```
mentre per il polinomio del medesimo grado massimo ma su ascisse di Chebyschev

```
>> xc=cos(((2*[0:14]+1)/30)*pi);
>> fc=1./(1+25*xc.^2);
>> ddc=diffdiv(xc,fc);
>> z=linspace(-1,1,1001);
>> pc=hornerg(z,xc,ddc);
>> plot(z,1./(1+25*z.^2),'b-',z,pc,'r-')
```
I risultati ottenuti sono mostrati in Figura 2.

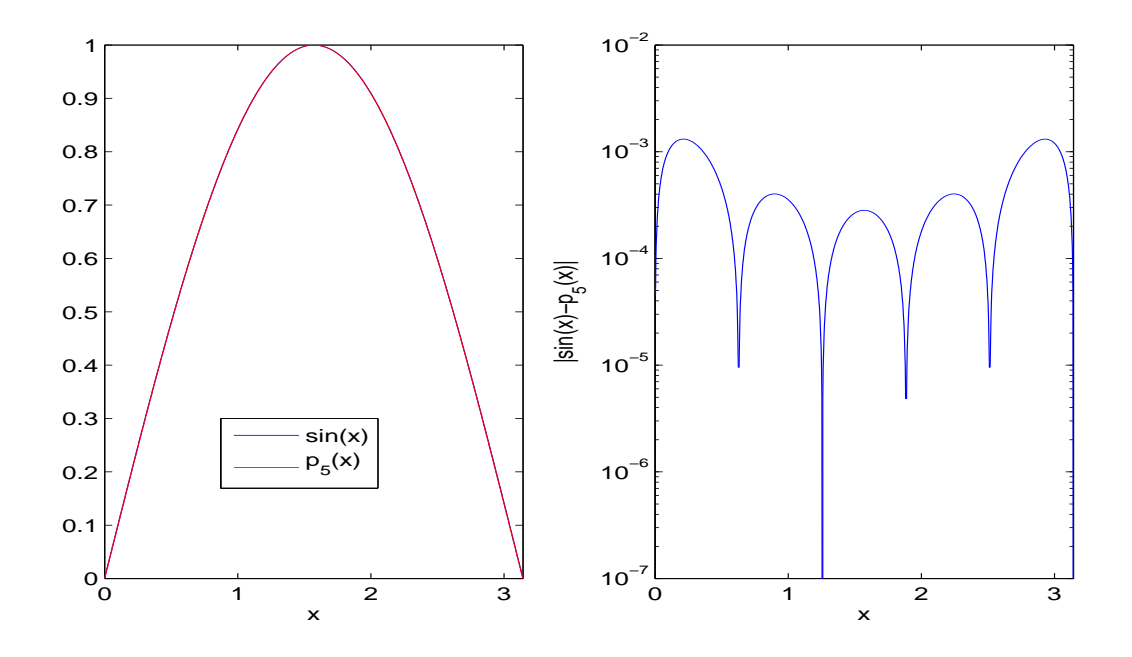

Figura 1: Polinomio interpolante la funzione  $sin(x)$  su ascisse equidistanti in  $[0, \pi]$ .

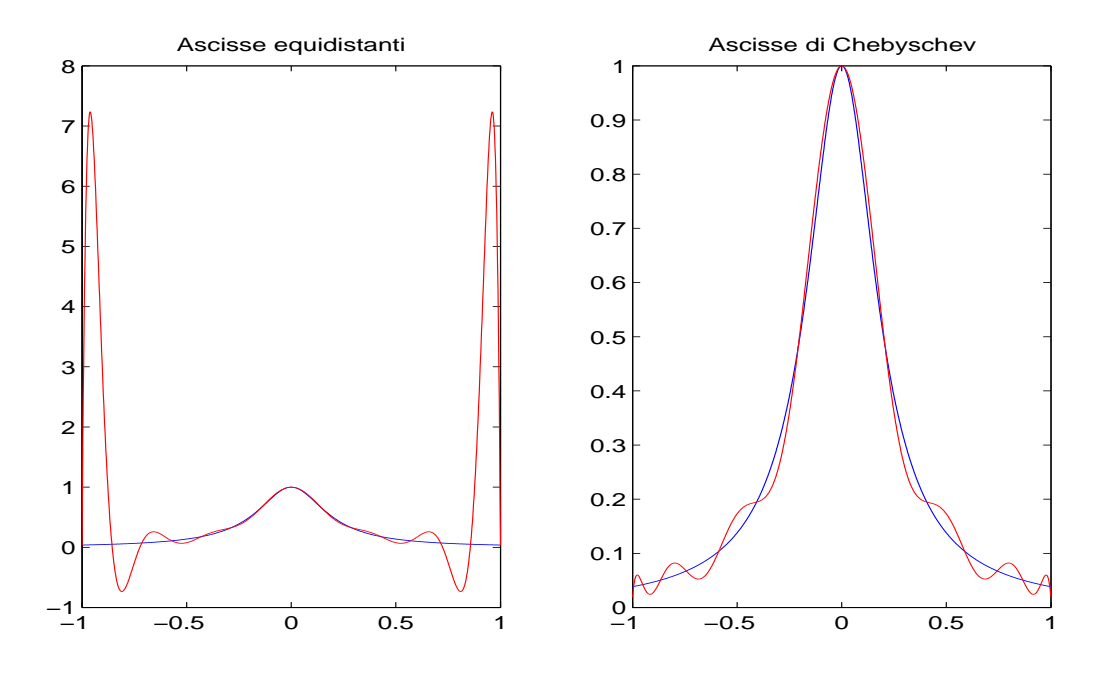

Figura 2: Polinomio interpolante la funzione di Runge su ascisse equidistanti e di Chebyschev in $\left[-1,1\right].$